## **MOODLE– HOW TO ADD ACTIVITIES AND RESOURCES**

To display the left side menu, click on the hamburger menu on the top of the page.

To edit the page, click on the gear on the right side, then on TURN EDITING ON.

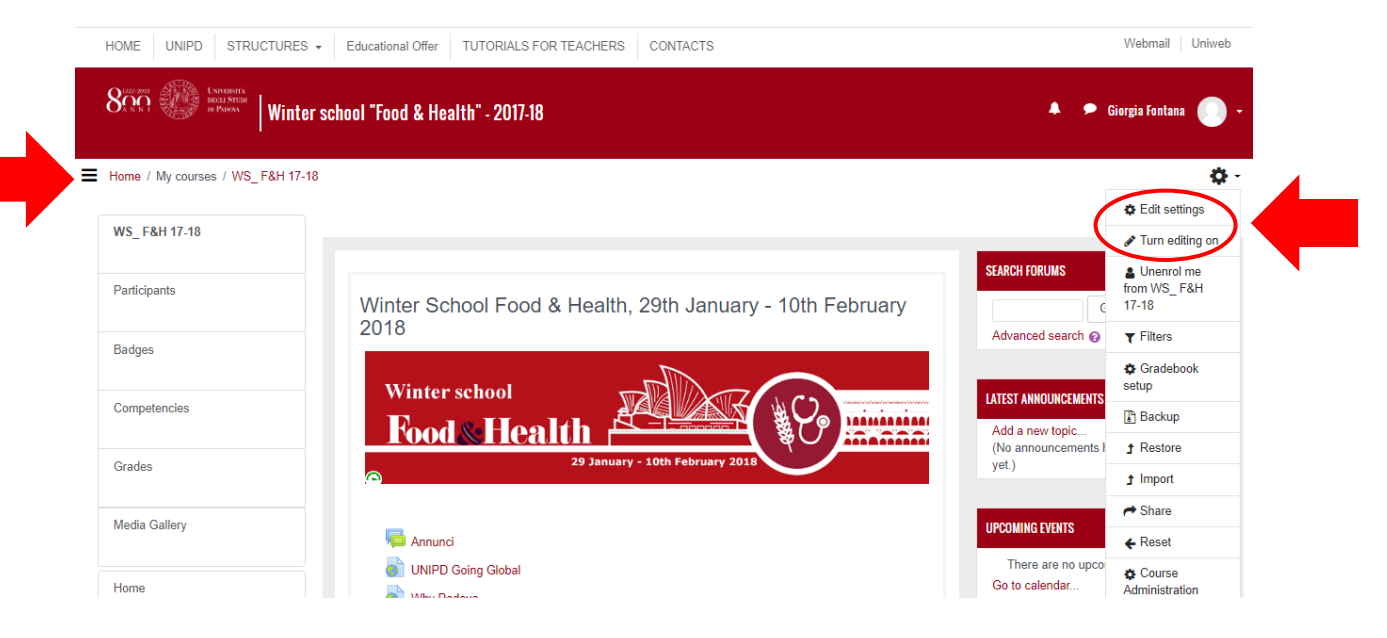

Moodle manages a wide range of different resources that allow the inclusion of all types of web content within a course. A large variety of activities can be used to build any type of course.

Each topic can be edited. Click on HIDE TOPIC if you do not want to make it visible to students (for example if you prepare all you materials at the beginning of the semester, but you want to show them to students week by week).

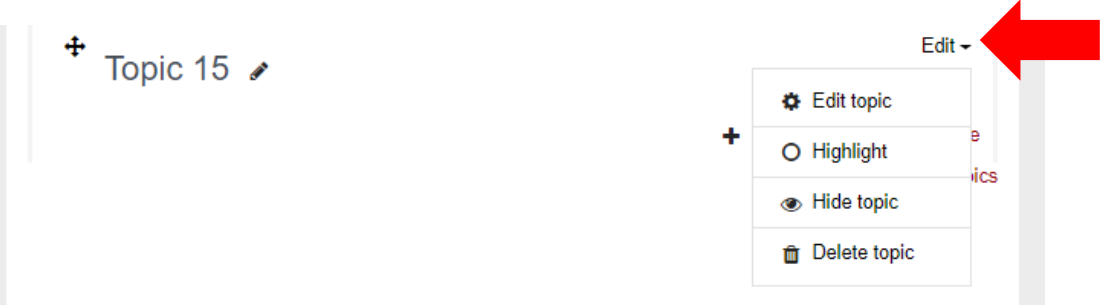

Activities and resources are added by clicking on the button ADD AN ACTIVITY OR RESOURCE.

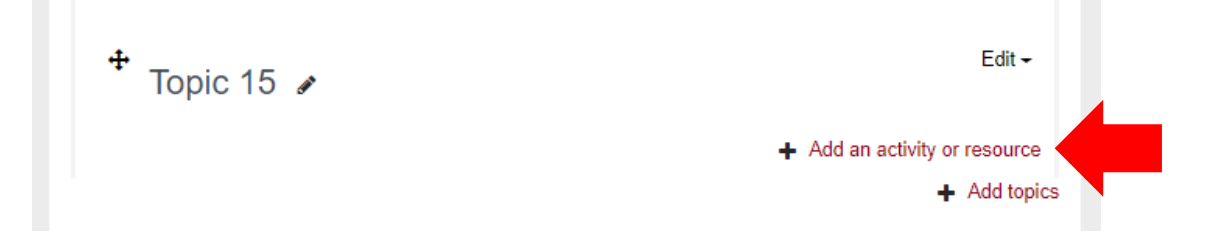

## Resources and activities: what is the difference?

## **Resources**

The "Resources" refer to all those materials that a teacher/ tutor/manager of a course makes available to the students of that course.

The "Resources", unlike the "Activities" do not provide for interaction between the participants; they are materials of various kinds. Resources include:

- the File (which can be a file of various nature: .pdf, .doc, .rtf, audio, video files, etc.);
- the possible organization of files in Folders;
- URL links to external websites;
- the web page (resource that allows you to insert text, links, images);
- the Book (a resource where content can be organized into chapters and paragraphs);
- the Label (which is a text area useful for differentiating and separating resources and activities).

## **Activities**

Unlike "Resources", "Activities" include tools that support the active participation of students. The activities that can be set-up in a course are various:

- Activities for communicating (forums, personal messages, chats);
- Activities for data collection (questionnaire, feedback);
- Activities to create surveys and reservations (booking, choice);
- Activities for the creation of tests, delivery counters, peer evaluation (quizzes, assignments, workshops);
- Activities for sharing materials (glossary, wiki, database);
- Activities to distribute content or exercises (lesson).

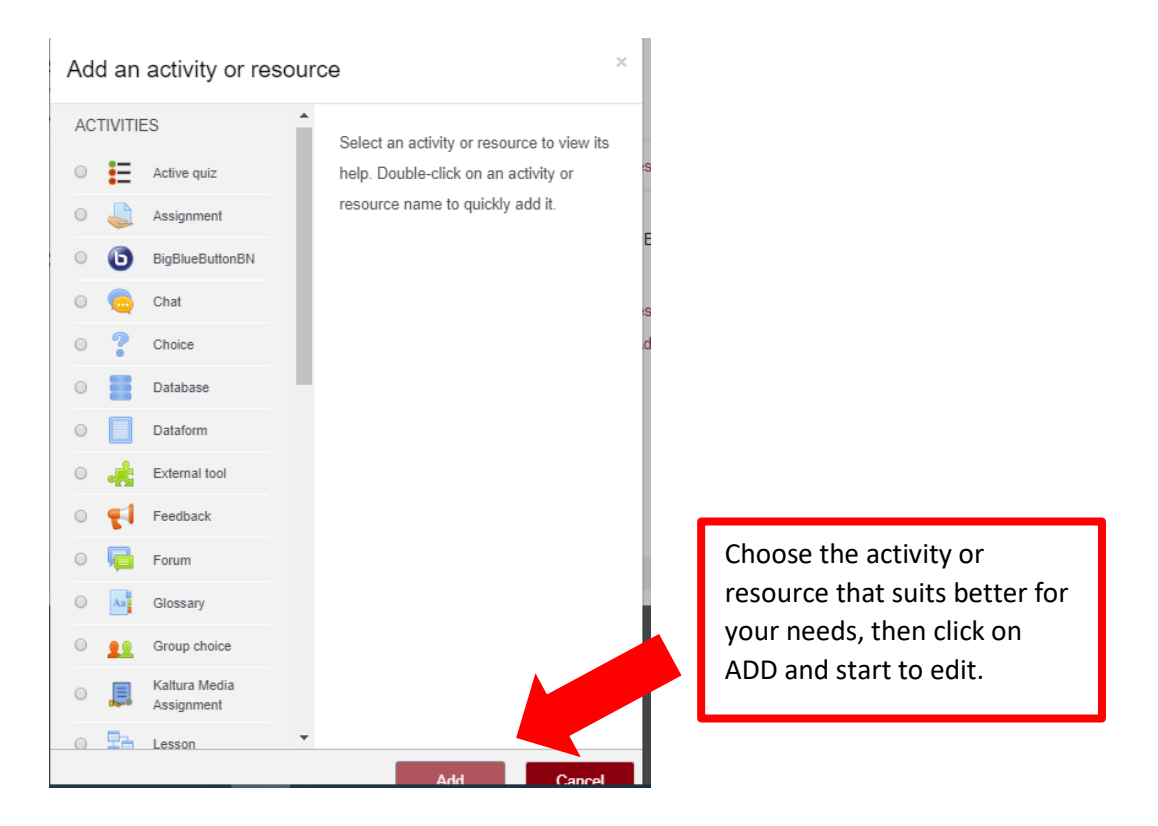